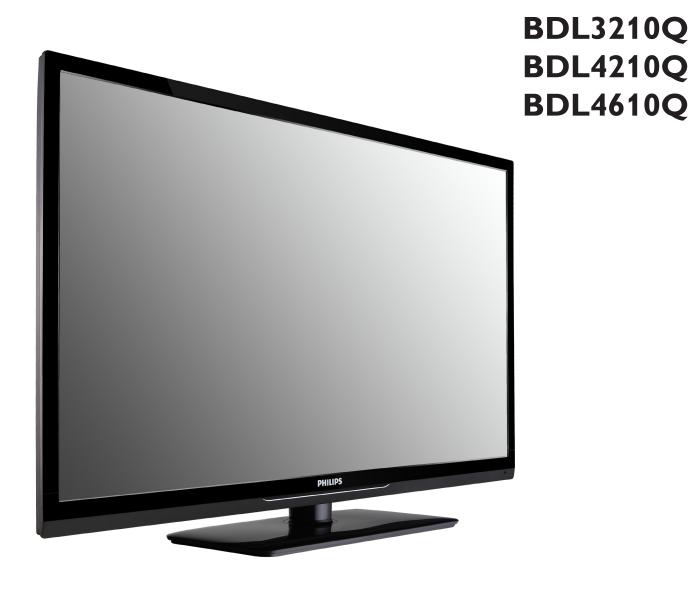

www.philips.com/welcome

User Manual (English)

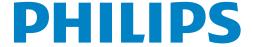

# **Safety Instructions**

# **Warnings and Precautions**

#### **KNOW THESE SAFETY SYMBOLS**

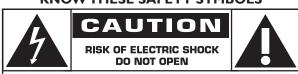

CAUTION: TO REDUCE THE RISK OF ELECTRIC SHOCK, DO NOT REMOVE COVER (OR BACK). NO USER-SERVICEABLE PARTS INSIDE, REFER SERVICING TO QUALIFIED SERVICE PERSONNEL.

CAUTION:

TO REDUCE THE RISK OF ELECTRIC SHOCK, DO NOT REMOVE COVER (OR BACK). NO USER SERVICEABLE PARTS INSIDE. REFER SERVICING TO QUALIFIED SERVICE PERSONNEL.

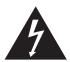

This symbol indicates high voltage is present inside. It is dangerous to make any kind of contact with any inside part of this product.

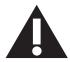

This symbol alerts you that important literature concerning operation and maintenance has been included with this product.

Note to CATV system installers: This reminder is provided to call CATV system installer's attention to Article 820-40 of the National Electrical Code (Section 54 of Canadian Electrical Code, Part I), that provides guidelines for proper grounding and, in particular, specifies that the cable ground shall be connected to the grounding system of the building as close to the point of cable entry as practical.

CAUTION: FCC/CSA regulations state that any unauthorized changes or modifications to this equipment may void the user's authority to operate it.

CAUTION: To prevent electric shock, match the wide blade of plug to the wide slot, and fully insert the plug.

**IMPORTANT:** One Federal Court has held that unauthorized recording of copyrighted TV programs is an infringement of U.S. copyright laws. Certain Canadian programs may also be copyrighted and any unauthorized recording in whole or in part may be in violation of these rights.

TO PREVENT DAMAGE WHICH MAY RESULT IN FIRE OR ELECTRIC SHOCK HAZARD, DO NOT EXPOSE THIS APPLIANCE TO RAIN OR MOISTURE.

The Socket-outlet should be installed near the apparatus and be easily accessible.

#### Read and follow these instructions when connecting and using your Public Information Display:

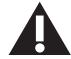

- Unplug the display if you are not going to use it for an extensive period of time.
- Unplug the display if you need to clean it with a slightly damp cloth. The screen many be wiped with a dry cloth when the power is off. However, never use alcohol, solvents or ammonia-based liquids.
- Consult a service technician if the display does not operate normally when you have followed the instructions in this manual.
- The casing cover should be opened only by qualified service personnel.
- · Keep the display out of direct sunlight and away from stoves or any other heat sources.
- Remove any object that could fall into the vents or prevent proper cooling of the display's electronics.
- Do not block the ventilation holes on the cabinet.
- Keep the display dry. To avoid electric shock, do not expose it to rain or excessive moisture.
- If turning off the display by detaching the power cable, wait for 6 seconds before re-attaching the power cable for normal operation.
- To avoid the risk of shock or permanent damage to the set do not expose the display to rain or excessive moisture.
- · When positioning the display, make sure the power plug and outlet are easily accessible.
- IMPORTANT: Always activate a screen saver program during your application. If a still image in high contrast remains on the screen for an extended period of time, it may leave an 'after-image' or 'ghost image' on the front of the screen. This is a well-known phenomenon that is caused by the shortcomings inherent in LCD technology. In most cases the afterimage will disappear gradually over a period of time after the power has been switched off. Be aware that the after-image symptom cannot be repaired and is not covered under warranty.

# **Regulatory Information**

# **CE Declaration of Conformity**

We declare under our responsibility that the product is in conformity with the following standards:

- EN60950-1:2006+A11:2009 (Safety requirement of Information Technology Equipment)
- EN55022:2006+A1:2007 (Radio Disturbance requirement of Information Technology Equipment)
- EN55024:1998+A1:2001+A2:2003 (Immunity requirement of Information Technology Equipment)
- EN61000-3-2:2006 (Limits for Harmonic Current Emission)
- EN61000-3-3:2008 (Limitation of Voltage Fluctuation and Flicker) following provisions of directives applicable
- 2006/95/EC (Low Voltage Directive)
- 2004/108/EC (EMC Directive)
- 2005/32/EC (EuP, Energy-using Product Directive) EC No. 642/2009 Implementing
- 93/68/EEC (Amendment of EMC and Low Voltage Directive) and is produced by a manufacturing organization on ISO9000 level.

# Federal Communications Commission (FCC) Notice (U.S. Only)

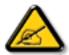

This equipment has been tested and found to comply with the limits for a Class B digital device, pursuant to Part 15 of the FCC Rules. These limits are designed to provide reasonable protection against harmful interference when the equipment is operated in a commercial environment. This equipment generates, uses and can radiate radio frequency energy and, if not installed and used in accordance with the instructions manual, may cause harmful interference to radio communications. Operation of this equipment in a residential area is likely to cause harmful interference in which case the user will be required to correct the interference at his own expense.

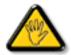

Changes or modifications not expressly approved by the party responsible for compliance could void the user's authority to operate the equipment.

Use only an RF shielded cable that was supplied with the display when connecting this display to a computer device.

To prevent damage which may result in fire or shock hazard, do not expose this appliance to rain or excessive moisture.

THIS CLASS B DIGITAL APPARATUS MEETS ALL REQUIREMENTS OF THE CANADIAN INTERFERENCE- CAUSING EQUIPMENT REGULATIONS.

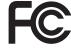

This device complies with Part 15 of the FCC Rules. Operation is subject to the following two conditions: (1) this device may not cause harmful interference, and (2) this device must accept any interference received, including interference that may cause undesired operation.

# Polish Center for Testing and Certification Notice

The equipment should draw power from a socket with an attached protection circuit (a three-prong socket). All equipment that works together (computer, display, printer, and so on) should have the same power supply source.

The phasing conductor of the room's electrical installation should have a reserve short-circuit protection device in the form of a fuse with a nominal value no larger than 16 amperes (A).

To completely switch off the equipment, the power supply cable must be removed from the power supply socket, which should be located near the equipment and easily accessible.

A protection mark "B" confirms that the equipment is in compliance with the protection usage requirements of standards PN-93/T-42107 and PN-89/F-06251

# Wymagania Polskiego Centrum Badań i Certyfikacji

Urządzenie powinno być zasilane z gniazda z przyłączonym obwodem ochronnym (gniazdo z kołkiem). Współpracujące ze sobą urządzenia (komputer, monitor, drukarka) powinny być zasilane z tego samego źródła.

Instalacja elektryczna pomieszczenia powinna zawierać w przewodzie fazowym rezerwową ochronę przed zwarciami, w postaci bezpiecznika o wartości znamionowej nie większej niż 16A (amperów).

W celu całkowitego wyłączenia urządzenia z sieci zasilania, należy wyjąć wtyczkę kabla zasilającego z gniazdka, które powinno znajdować się w pobliżu urządzenia i być latwo dostępne.

Znak bezpieczeństwa "B" potwierdza zgodność urządzenia z wymaganiami bezpieczeństwa użytkowania zawartymi w PN-93/T-42107 i PN-89/E-06251.

# Pozostałe instrukcje bezpieczeństwa

- Nie należy używać wtyczek adapterowych lub usuwać kołka obwodu ochronnego z wtyczki. Jeżeli konieczne jest użycie przedłużacza to należy użyć przedłużacza 3-żyłowego z prawidłowo połączonym przewodem ochronnym.
- System komputerowy należy zabezpieczyć przed nagłymi, chwilowymi wzrostami lub spadkami napięcia, używając eliminatora przepięć, urządzenia dopasowującego lub bezzakłóceniowego źródła zasilania.
- Należy upewnić się, aby nic nie leżało na kablach systemu komputerowego, oraz aby kable nie były umieszczone w miejscu, gdzie można byłoby na nie nadeptywać lub potykać się o nie.
- Nie należy rozlewać napojów ani innych płynów na system komputerowy.
- Nie należy wpychać żadnych przedmiotów do otworów systemu komputerowego, gdyż może to spowodować pożar lub porażenie prądem, poprzez zwarcie elementów wewnętrznych.
- System komputerowy powinien znajdować się z dala od grzejników i źródeł ciepła. Ponadto, nie należy blokować otworów wentylacyjnych. Należy unikać kładzenia lużnych papierów pod komputer oraz umieszczania komputera w ciasnym miejscu bez możliwości cyrkulacji powietrza wokół niego.

# Electric, Magnetic and Electronmagnetic Fields ("EMF")

- 1. We manufacture and sell many products targeted at consumers, which, like any electronic apparatus, in general have the ability to emit and receive electromagnetic signals.
- 2. One of our leading Business Principles is to take all necessary health and safety measures for our products, to comply with all applicable legal requirements and to stay well within the EMF standards applicable at the time of producing the products.
- 3. We are committed to develop, produce and market products that cause no adverse health effects.
- 4. We confirm that if its products are handled properly for their intended use, they are safe to use according to scientific evidence available today.
- 5. We play an active role in the development of international EMF and safety standards, enabling us to anticipate further developments in standardization for early integration in its products.

# Information for U.K. only

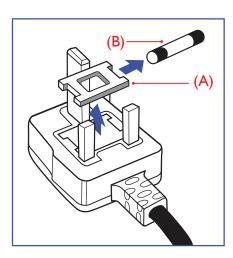

#### WARNING - THIS APPLIANCE MUST BE EARTHED.

#### Important:

This apparatus is supplied with an approved moulded 13A plug. To change a fuse in this type of plug proceed as follows:

- 1. Remove fuse cover and fuse.
- 2. Fit new fuse which should be a BS 1362 5A,A.S.T.A. or BSI approved type.
- 3. Refit the fuse cover.

If the fitted plug is not suitable for your socket outlets, it should be cut off and an appropriate 3-pin plug fitted in its place.

If the mains plug contains a fuse, this should have a value of 5A. If a plug without a fuse is used, the fuse at the distribution board should not be greater than 5A.

NOTE: The severed plug must be destroyed to avoid a possible shock hazard should it be inserted into a 13A socket elsewhere.

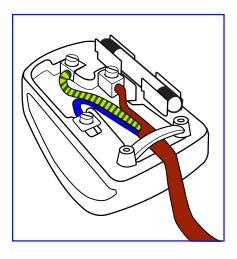

#### How to connect a plug

The wires in the mains lead are coloured in accordance with the following code:

BLUE - "NEUTRAL" ("N")

BROWN - "LIVE" ("L")

GREEN & YELLOW - "EARTH" ("E")

- 1. The GREEN & YELLOW wire must be connected to the terminal in the plug which is marked with the letter "E" or by the Earth symbol or coloured GREEN or GREEN & YELLOW.
- 2. The BLUE wire must be connected to the terminal which is marked with the letter "N" or coloured BLACK.
- The BROWN wire must be connected to the terminal which marked with the letter "L" or coloured RED.

Before replacing the plug cover, make certain that the cord grip is clamped over the sheath of the lead - not simply over the three wires.

## China RoHS

中国电子信息产品污染控制标识要求 (中国RoHS法规标示要求) 产品中有毒有害物质或元素的名称及含量

|                     | 有毒有害物质或元素 |           |           |                |               |                 |  |  |
|---------------------|-----------|-----------|-----------|----------------|---------------|-----------------|--|--|
| 部件名称                | 铅<br>(Pb) | 汞<br>(Hg) | 镉<br>(Cd) | 六价铬<br>(Cr 6+) | 多溴联苯<br>(PBB) | 多溴二苯醚<br>(PBDE) |  |  |
| 外壳                  | 0         | 0         | 0         | 0              | 0             | 0               |  |  |
| 液晶面板                | X         | X         | 0         | 0              | 0             | 0               |  |  |
| 电路板组件               | X         | 0         | 0         | 0              | 0             | 0               |  |  |
| 附件<br>(遥控器,电源线,连接线) | ×         | 0         | 0         | 0              | 0             | 0               |  |  |
| 遥控器电池               | ×         | 0         | 0         | 0              | 0             | 0               |  |  |

- O: 表示该有毒有害物质在该部件所有均质材料中的含量均在 SI/T11363-2006 标准规定的限量要求以下.
- X: 表示该有毒有害物质至少在该部件的某一均质材料中的含量超出 SJ/T11363-2006 标准规定的限量要求.

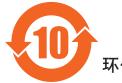

# 环保使用期限

此标识指期限(十年),电子信息产品中含有的有毒有害物质或元素在正常使用的条件下不会发生外泄或突变,电子信息产品用户使用该电子信息产品不会对环境造成严重污染或对其人身、财产造成严重损害的期限。

# North Europe (Nordic Countries) Information

Placering/Ventilation

#### **VARNING:**

FÖRSÄKRA DIG OM ATT HUVUDBRYTARE OCH UTTAG ÄR LÄTÅTKOMLIGA, NÄR DU STÄLLER DIN UTRUSTNING PÅPLATS.

Placering/Ventilation

#### **ADVARSEL:**

SØRG VED PLACERINGEN FOR AT NETLEDNINGENS STIK OG STIKKONTAKT ER NEMT TILGÆNGELIGE.

Paikka/Ilmankierto

#### **VAROITUS:**

SIJOITA LAITE SITEN, ETTÄ VERKKOJOHTO VOIDAAN TARVITTAESSA HELPOSTI IRROTTAA PISTORASIASTA.

Plassering/Ventilasjon

#### **ADVARSEL:**

NÅR DETTE UTSTYRET PLASSERES, MÅ DU PASSE PÅ AT KONTAKTENE FOR STØMTILFØRSEL ER LETTE Å NÅ.

# **End-of-Life Disposal**

Your new Public Information Display contains materials that can be recycled and reused. Specialized companies can recycle your product to increase the amount of reusable materials and to minimize the amount to be disposed of.

Please find out about the local regulations on how to dispose of your old display from your local Philips dealer.

#### (For customers in Canada and U.S.A.)

This product may contain lead and/or mercury. Dispose of in accordance to local-state and federal regulations. For additional information on recycling contact www.eia.org (Consumer Education Initiative)

# Waste Electrical and Electronie Equipment-WEEE

#### Attention users in European Union private households

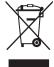

This marking on the product or on its packaging illustrates that, under European Directive 2002/96/EG governing used electrical and electronic appliances, this product may not be disposed of with normal household waste. You are responsible for disposal of this equipment through a designated waste electrical and electronic equipment collection. To determine the locations for dropping off such waste electrical and electronic, contact your local government office, the waste disposal organization that serves your household or the store at which you purchased the product.

#### **Attention users in United States:**

Like all LCD products, this set contains a lamp with Mercury. Please dispose of according to all Local, State and Federal Laws. For the disposal or recycling information, contact: www.mygreenelectronics.com or www.eiae.org.

#### End of Life Directives-Recycling

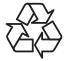

Your new Public Information Display contains several materials that can be recycled for new users.

Like all LCD produces, this set contains a lamp with Mercury. Please dispose of according to all Local, State, and Federal laws.

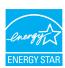

As an ENERGY STAR Partner, we have determined that this product meets the ENERGY STAR guidelines for energy efficiency.

# **Table Of Contents**

| 1. | Unpa  | acking and Installation                      | 1 |
|----|-------|----------------------------------------------|---|
|    | 1.1.  | Unpacking                                    | 1 |
|    | 1.2.  | Package Contents                             | 1 |
|    | 1.3.  | Installation Notes                           | 1 |
|    | 1.4.  | Installing and Removing Table Stands         |   |
|    |       | (optional)                                   | 2 |
|    | 1.5.  | Mounting on a Wall                           |   |
|    |       | 1.5.1. VESA Grid                             | 3 |
| 2. | Parts | s and Functions                              | 4 |
|    | 2.1.  | Control Panel                                |   |
|    | 2.2.  | Input/Output Terminals                       | 5 |
|    | 2.3.  |                                              |   |
|    |       | 2.3.1. General functions                     | 6 |
|    |       | 2.3.2. Inserting the batteries in the remote | е |
|    |       | control                                      |   |
|    |       | 2.3.3. Handling the remote control           | 8 |
|    |       | 2.3.4. Operating range of the remote         |   |
|    |       | control                                      | 3 |
| 3. | Con   | necting External Equipment                   | 9 |
|    | 3.1.  | Connecting External Equipment (DVD/          |   |
|    |       | VCR/VCD)                                     | 9 |
|    |       | 3.1.1. Using COMPONENT video input.          | 9 |
|    |       | 3.1.2. Using HDMI video input                | 9 |
|    | 3.2.  | Connecting a PC10                            | Э |
|    |       | 3.2.1. Using VGA input10                     | Э |
|    |       | 3.2.2. Using HDMI input10                    | Э |
|    | 3.3.  | Connecting AV Equipment1                     | 1 |
|    |       | 3.3.1. Connecting an external AV             |   |
|    |       | device(AV IN 1)1                             | 1 |
|    |       | 3.3.2. Connecting an external AV             |   |
|    |       | device(AV IN 2)1                             |   |
|    | 3.4.  | Connecting USB device12                      | 2 |
| 4. | OSD   | ) Menu14                                     | 4 |
|    | 4.1.  | Navigating the OSD Menu14                    | 4 |
|    |       | 4.1.1. Navigating the OSD menu using the     | е |
|    |       | remote control14                             | 4 |
|    |       | 4.1.2. Navigating the OSD menu using the     |   |
|    |       | display's control buttons14                  |   |
|    | 4.2.  | OSD Menu Overview14                          | 4 |

|    |       | 4.2.1. Picture menu                     | 14   |
|----|-------|-----------------------------------------|------|
| 5. | Inpu  | t Mode                                  | 15   |
| 6. | Pixel | Defect Policy                           | 16   |
|    | 6.1.  | Pixels and Sub-Pixels                   | 16   |
|    | 6.2.  | Types of Pixel Defects + Dot Definition | 1.16 |
|    | 6.3.  | Bright Dot Defects                      | 16   |
|    | 6.4.  | Dark Dot Defects                        | 17   |
|    | 6.5.  | Proximity of Pixel Defects              | 17   |
|    | 6.6.  | Pixel Defect Tolerances                 | 17   |
|    | 6.7.  | MURA                                    | 17   |
| 7. | Clea  | ning and Troubleshooting                | 18   |
|    | 7.1.  | Cleaning                                | 18   |
|    | 7.2.  | Troubleshooting                         | 19   |
| 8. | Tech  | nical Specifications                    | 20   |
|    |       |                                         |      |

# 1. Unpacking and Installation

# 1.1. Unpacking

- This product is packed in a carton, together with the standard accessories.
- Any other optional accessories will be packed separately.
- Due to the size and weight of this display it is recommended for two people to move it.
- After opening the carton, ensure that the contents are complete and in good condition.

# 1.2. Package Contents

Please verify that you received the following items with your package content:

- 1. LCD display
- 2. Stand
- 3. Remote control with AAA batteries
- 4. Power cord (1.5 m)
- 5. VGA cable (1.5 m)
- 6. RS232 cable(1.8 m)
- 7. Quick Start Guide
- 8. CD ROM
- 9. Stand cover

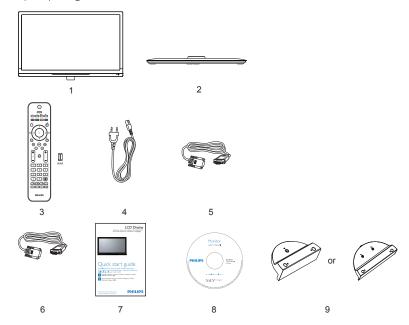

#### NOTES:

- For all other regions, apply a power cord that conforms to the AC voltage of the power socket and has been approved by and complies with the safety regulations of the particular country.
- You might like to save the package box and packing material for shipping the display.

#### 1.3. Installation Notes

- Due to the high power consumption, always use the plug exclusively designed for this product. If an extended line is required, please consult your service agent.
- The product should be installed on a flat surface to avoid tipping. The distance between the back of the product and the wall should be maintained for proper ventilation. Avoid installing the product in the kitchen, bathroom or any other places with high humidity so as not to shorten the service life of the electronic components.
- The product can normally operate only under 3000m in altitude. In installations at altitudes above 3000m, some abnormalities may be experienced.

# 1.4. Installing and Removing Table Stands (optional)

#### To install table stands:

- 1. Ensure your display is powered off.
- 2. Spread a protective sheet on a flat surface.
- 3. Grab and face-down the display and place on the protective sheet..
- 4. After inserting the stand in the guide block, tighten the screws on both sides of the display.

NOTE: The longer side of the stand should face the front of the display.

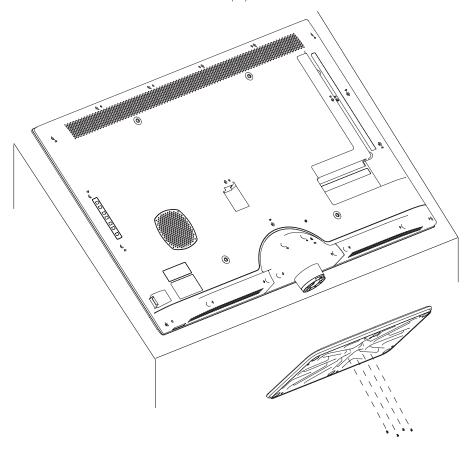

## To remove table stands:

- 1. Power off the display.
- 2. Spread a protective sheet on a flat surface.
- 3. Grab and face-down the display and place on the protective sheet..
- 4. Remove screws using a screwdriver and place them in a safe place for reuse.

# 1.5. Mounting on a Wall

To mount this display to a wall, you will have to obtain a standard wall-mounting kit (commercially available). We recommend using a mounting interface that complies with TUV-GS and/or UL1678 standard in North America.

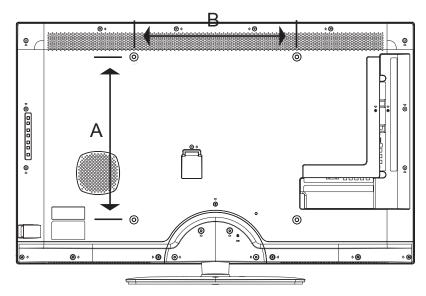

- 1. Lay a protective sheet on a table, which was wrapped around the display when it was packaged, beneath the screen surface so as not to scratch the screen face.
- 2. Ensure you have all accessories for mounting this display (wall mount, ceiling mount, table stand, etc).
- 3. Follow the instructions that come with the base mounting kit. Failure to follow correct mounting procedures could result in damage to the equipment or injury to the user or installer. Product warranty does not cover damage caused by improper installation.
- 4. For the wall-mounting kit, use mounting screws and tighten them securely. The mounting screw type and length are as below:

| BDL3210Q | M4, Length: 12mm~16mm |  |
|----------|-----------------------|--|
| BDL4210Q | M6, Length: 12mm~14mm |  |
| BDL4610Q | M6, Length: 12mm      |  |

#### 1.5.1. **VESA** Grid

| BDL3210Q            | 100(A) × 200(B) mm |
|---------------------|--------------------|
| BDL4210Q / BDL4610Q | 400(A) × 400(B) mm |

## Caution:

To prevent the display from falling:

- For wall or ceiling installation, we recommend installing the display with metal brackets which are commercially available. For detailed installation instructions, refer to the guide received with the respective bracket.
- To lessen the probability of injury and damage resulting from fall of the display in case of earthquake or other natural disaster, be sure to consult the bracket manufacturer for installation location.

#### **Ventilation Requirements for enclosure locating**

To allow heat to disperse, leave space between surrounding objects as shown in the diagram below.

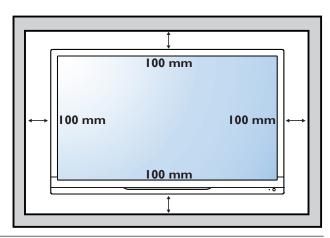

# 2. Parts and Functions

# 2.1. Control Panel

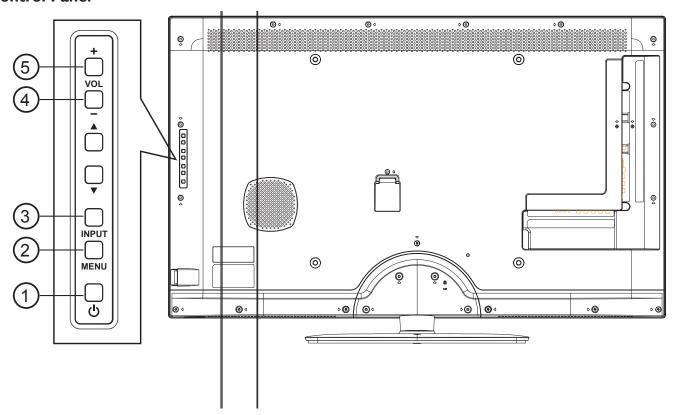

# 1 POWER button

Use this button to turn the display on or put the display to standby.

#### 2 MENU button

Use this button to turn on the OSD.

# ③ INPUT button

Use this button to change input selection.

# 4 [+] button

Use this button to increase the audio output.

# ⑤ [—] button

Use this button to decrease to the audio output.

# 6 Remote control sensor and power status indicator

- Receives command signals from the remote control.
- Indicates the operating status of the display:
  - Lights Blue when the display is turned on
  - Lights Red when the display is in standby mode
  - Off when the main power of the display is turned off

# 2.2. Input/Output Terminals

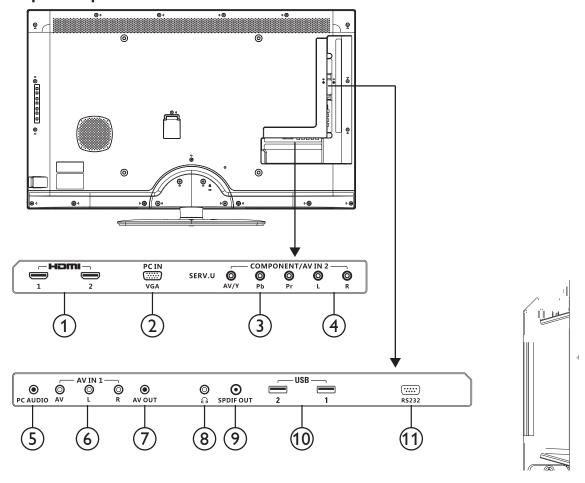

1 HDMI

Connects to the HDMI output of an AV device or to the DVI-D output of a PC. (Using a DVI-HDMI cable/adapter).

# 2 VGA In

Connects to the VGA output of a PC or media player.

### ③ YPbPr

Component video input (YPbPr) for connecting to the component output of an AV device.

#### (4) SPEAKER L/R

Connects to the audio output of a AV device.

#### (5) PC AUDIO

Connects to the audio output of a computer.

## **6** Composite

Connects video & audio of AV device.

#### (7) AV OUT

Connects to the AV input of another display.

## **8 HEADSET**

Connects to the headset.

#### (9) SPDIF OUT

Digital audio output.

### 10 USB 2.0

Connects to a USB device.

## (1) RS-232

RS-232 network connection input/output for loop through function.

#### 2.3. Remote Control

#### 2.3.1. General functions

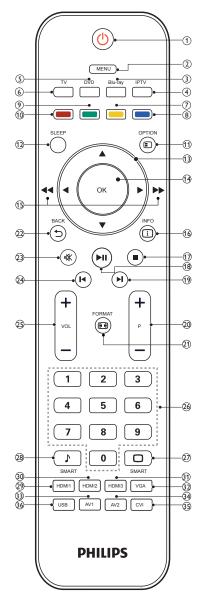

# (1) ()(Standby - power on)

- · Switch to standby mode when your display is ON.
- Turn your display off when it is in standby model.

#### 2 MENU

Open or close main menu.

#### (3) Blu-ray

Key number on your remote controller changes.

#### (4) IPTV

Key number on your remote controller changes.

#### (5) **DVD**

Key number on your remote controller changes.

# (6) **TV**

N/A.

# 7 Yellow key

N/A.

# (8) Blue key

Sleep clock. Switch your display to standby mode after user-defined time.

# 9 Green key

N/A.

# 10 Red key

Demo menu (Digital crystal color, active control).

## 11 POPTION

Browse to options relevant with current action or selection.

## (12) SLEEP

Set time for display to power down automatically

## (13) ▲ ▼ ◀ ► Navigation button

- Open the navigation menu in menu mode.
- Press ◀ ► to search forward or backward during AV playback in USB mode.

# (14) OK

- · Confirm input or selection in menu mode.
- Play/stop in USB mode.

## (15) **◄** or ▶▶

Fast forward or fast rewind the video or audio file from USB device.

#### (16) [i] INFO

Browse to options relevant with current action or selection.

# 17 🔳

N/A

# (18) ▶

N/A.

# 19 ▶

N/A

#### 20) P +/-

- Scroll to last or next page in menu mode.
- Select last or next file during AV playback in USB mode.

#### (21) FORMAT

Select screen format.

## (2) → BACK

· Return to last screen.

# 23 🕸

Mute or unmute.

# **24**

N/A.

#### 25) **VOL** +/-

Increase and decrease volume respectively.

# 26 0-9 numeric buttons

N/A.

#### 27 SMART

Open on screen menu.

#### 28 J SMART

Open sound menu,

# **29 HDMI1**

Select the HDMI1 SOURCE.

#### **30 HDMI2**

Select the HDMI2 SOURCE.

# **31) HDMI3**

N/A.

# **32** VGA

Select the VGA SOURCE.

# (33) AV1

Select the AV1 SOURCE.

# **34** AV2

Select the AV2 SOURCE.

# (35) CVI

Select the CVI SOURCE.

# **36 USB**

Connected USB device can be identified automatically. Select to browse the contents of the USB device in the main menu. No hotkey design is required for this on the remote control unit.

## 2.3.2. Inserting the batteries in the remote control

The remote control is powered by two 1.5V AAA batteries.

To install or replace batteries:

- 1. Press and then slide the cover to open it.
- 2. Align the batteries according to the (+) and (-) indications inside the battery compartment.
- 3. Replace the cover.

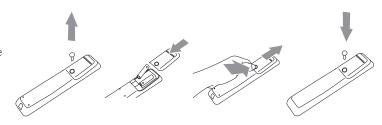

#### Caution:

The incorrect use of batteries can result in leaks or bursting. Be sure to follow these instructions:

- Place "AAA" batteries matching the (+) and (-) signs on each battery to the (+) and (-) signs of the battery compartment.
- Do not mix battery types.
- Do not combine new batteries with used ones. It causes shorter life or leakage of batteries.
- Remove the dead batteries immediately to prevent liquid from leaking in to the battery compartment. Don't touch exposed battery acid, as it can damage your skin.

NOTE: If you do not intend to use the remote control for a long period, remove the batteries.

## 2.3.3. Handling the remote control

- Do not subject to strong shock.
- · Do not allow water or other liquid to splash the remote control. If the remote control gets wet, wipe it dry immediately.
- Avoid exposure to heat and steam.
- Other than to install the batteries, do not open the remote control.

## 2.3.4. Operating range of the remote control

Point the top of the remote control toward the display's remote control sensor when pressing a button.

Use the remote control within 10m/33ft of the display's sensor, and at a horizontal and vertical angle of less than 30 degrees.

NOTE: The remote control may not function properly when the remote control sensor on the display is under direct sunlight or strong illumination, or when there is an obstacle in the path of signal transmission.

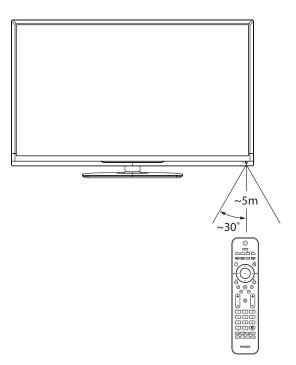

# 3. Connecting External Equipment

# 3.1. Connecting External Equipment (DVD/VCR/VCD)

# 3.1.1. Using COMPONENT video input

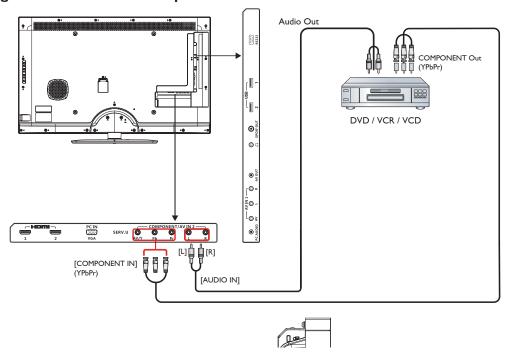

# 3.1.2. Using HDMI video input

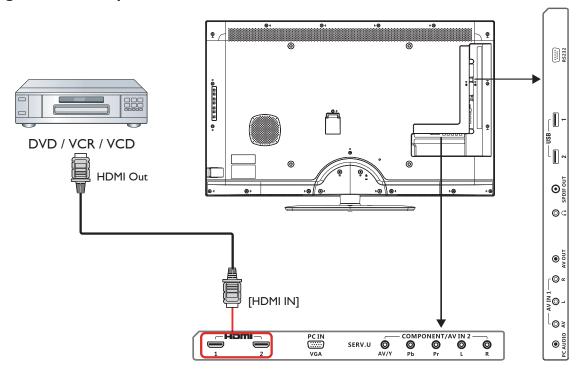

# 3.2. Connecting a PC

# 3.2.1. Using VGA input

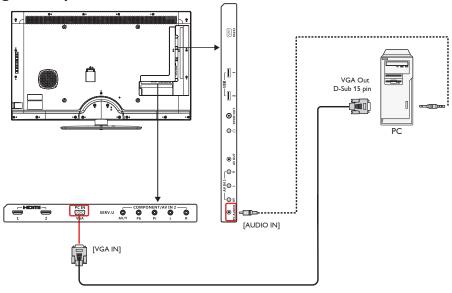

# 3.2.2. Using HDMI input

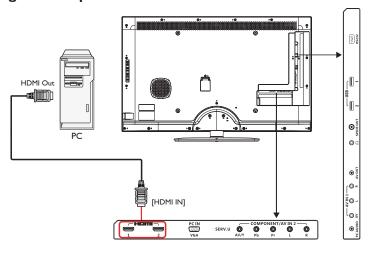

# 3.3. Connecting AV Equipment

# 3.3.1. Connecting an external AV device(AV IN 1)

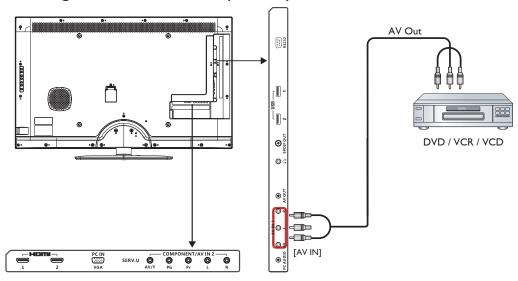

# 3.3.2. Connecting an external AV device(AV IN 2)

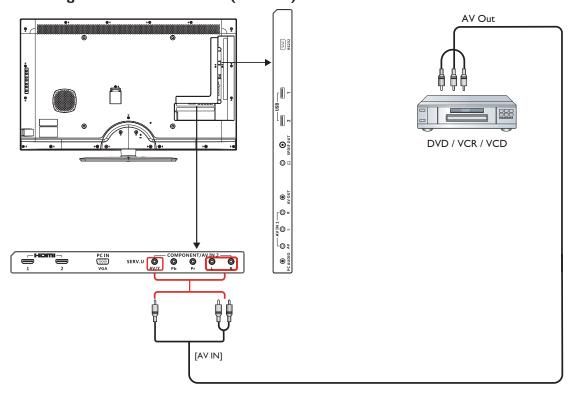

# 3.4. Connecting USB device

Your display is fitted with a USB port that enables you to view photos, or play audio and video files stored on a USB storage device.

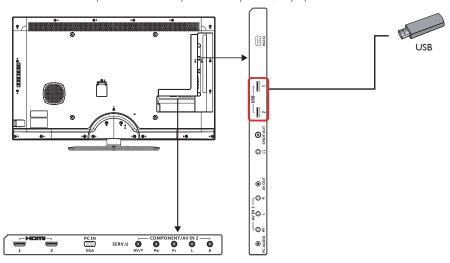

#### Caution:

The manufacturer is not responsible if the USB storage device is not supported, nor for any damage or loss of data caused by connecting your USB device.

# **Supported format**

PHOTO: JPEG, BMP, PNG, GIF

MUSIC: MP3,WMA, M4A, AAC, AC3
VIDEO: AVI, MP4, MOV, RM/RMVB

# **USB** operation

- 1. Power on the display.
- 2. Connect the USB device to the USB port on the display.
- 3. Select [Settings].

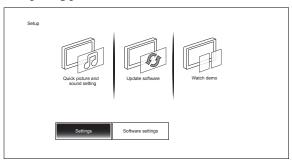

5. The folders inside the USB device will be shown on the center of the screen. Press [▶] then [▲] or [▼] to choose the folder you want to view, then press [OK] to enter:

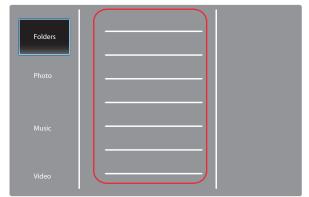

4. The USB main screen appears.

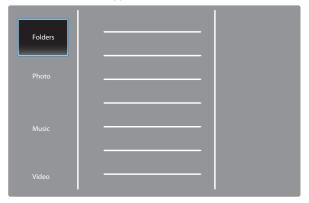

6. The display automatically sorts the files into 3 categories: Pictures, Music and Videos. Scroll  $[\blacktriangle]$  or  $[\blacktriangledown]$  to choose the type of file to play, then press [OK] to enter.

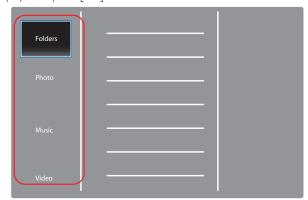

- 7. To play the file (Picture, Music or Video), simply select the file you want to play by scroll [▲] or [▼] then press [OK].
- 8. Disconnect USB device.

#### Caution:

Follow this procedure to avoid damage to your USB storage device.

- 1. Press the [BACK] key until exit the USB screen.
- 2. Wait for few seconds before disconnecting from the setup menu.

#### 4. OSD Menu

An overall view of the On-Screen Display (OSD) structure is shown below. You can use it as a reference for further adjusting your display.

# 4.1. Navigating the OSD Menu

# 4.1.1. Navigating the OSD menu using the remote control

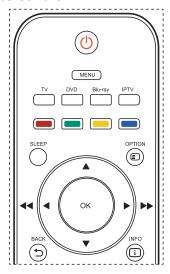

- Press [MENU] button on the remote control to display the OSD menu.
- 2. Press [◀] or [▶] button to choose the item you want to adjust.
- 3. Press [OK] to enter the submenu.
- 4. In the submenu, press [◀], [▶], [▲] or [▼] button to toggle between items, press [◀] or [▶] button to adjust settings.
- 5. Press [BACK] button to return to the previous menu, or press [MENU] button to exit the OSD menu.

# 4.1.2. Navigating the OSD menu using the display's control buttons

- 1. Press [MENU] button to display the OSD menu.
- 2. Press [◀] or [▶] button to choose the item you want to adjust.
- 3. Press [SOURCE] or [▶] button to enter the submenu.
- 4. In the submenu, press [▲] or [▼] button to toggle between items, press [◀] or [▶] button to adjust settings. If there is a submenu, press [SOURCE] or [▶] button to enter the submenu.
- 5. Press [MENU] button to return to the previous menu, or press [MENU] button several times to exit the OSD menu.

#### 4.2. OSD Menu Overview

#### 4.2.1. Picture menu

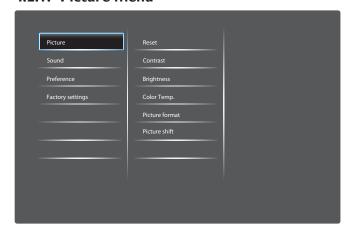

#### **SMART PICTURE**

Select preset picture setting.

#### **RESET**

Reset all settings in the Screen menu to factory preset values.

#### **CONTRAST**

Adjust to sharpen the picture quality. The black portions of the picture become richer in darkness and the white become brighter:

#### **BRIGHTNESS**

Adjust the overall image brightness by changing the intensity of the LCD panel's backlight.

#### **SATURATION**

Adjust the overall color saturation.

#### HUE

Adjust the color hue.

#### **SHARPNESS**

Adjust to improve the image detail.

#### **NOISE REDUCTION**

Reduce noise.

#### COLOR TEMP.

Adjust the color temperature.

#### ADVANCED PICTURE ENHANCEMENT

Adjust advance sharpness, dynamic contrast, dynamic backlight, color enhancement & GAMMA curve.

## **PC MODE**

Adjust picture with HDMI or DVI input from a PC.

#### **PICTURE FORMAT**

Adjust the format of picture.

#### **SCREEN EDGE**

Adjust the visible screen edge.

### **PICTURE SHIFT**

Adjust the color temperature.

# 5. Input Mode

### **VGA** Resolution:

#### **BDL3210Q:**

| Standard   | Active R | esolution | Refresh Rate   | Pixel Rate | Aspect Ratio | Refers to                |
|------------|----------|-----------|----------------|------------|--------------|--------------------------|
| Resolution | H Pixels | V Lines   | Nell'esti Nate | rixei Nate | Aspect Natio | relers to                |
| VGA        | 640      | 480       | 60 Hz          | 31.5 MHz   | 4:3          | Video Graphic Array      |
| WVGA       | 720      | 400       | 70 Hz          | 31.3 MHz   | 16:9         | Wide Video Graphic Array |
| SVGA       | 800      | 600       | 60 Hz          | 37.9 MHz   | 4:3          | SuperVGA                 |
| XGA        | 1024     | 768       | 60 Hz          | 48.3 MHz   | 4:3          | Extended Graphic Array   |
| WXGA       | 1360     | 768       | 60 Hz          | 47.7 MHz   | 16:9         | Wide XGA                 |

#### BDL4210Q/BDL4610Q:

| Standard   | Active R | esolution | Refresh Rate  | Pixel Rate | Aspect Potio | Refers to                            |
|------------|----------|-----------|---------------|------------|--------------|--------------------------------------|
| Resolution | H Pixels | V Lines   | Neiresti Nate | rixei Nate | Aspect Ratio | Neiers to                            |
| VGA        | 640      | 480       | 60 Hz         | 31.5 MHz   | 4:3          | Video Graphic Array                  |
| WVGA       | 720      | 400       | 70 Hz         | 31,3 MHz   | 16:9         | Wide Video Graphic Array             |
| SVGA       | 800      | 600       | 60 Hz         | 37.9 MHz   | 4:3          | SuperVGA                             |
| XGA        | 1024     | 768       | 60 Hz         | 48.3 MHz   | 4:3          | Extended Graphic Array               |
| WXGA       | 1360     | 768       | 60 Hz         | 47.7 MHz   | 16:9         | Wide XGA                             |
| SXGA+      | 1440     | 900       | 60 Hz         | 55.9 MHz   | 16:10        | Super Extended Graphics<br>Array     |
| WSXGA+     | 1680     | 1050      | 60 Hz         | 64.7 MHz   | 16:10        | Wide Super Extended<br>Graphic Array |
| HD1080     | 1920     | 1080      | 60 Hz         | 67.5 MHz   | 16:9         | HD 1080                              |

#### **SDTV** Resolution:

| Standard   | Active R | esolution | Refresh Rate   | Pixel Rate | Aspect Ratio | Refers to               |
|------------|----------|-----------|----------------|------------|--------------|-------------------------|
| Resolution | H Pixels | V Lines   | Nell'esti Nate | Fixel Nate | Aspect Natio | relers to               |
| 480i       | 720      | 480       | 29.97 Hz       | 13.5 MHz   | 4.2          | Modified NTSC Standard  |
| 480p       | 720      | 480       | 59.94 Hz       | 27 MHz     | 4:3          | Modified INTSC Standard |
| 576i       | 720      | 400       | 25 Hz          | 13.5 MHz   | 4.2          | Madified DAI Ctandend   |
| 576p       | 720      | 480       | 50 Hz          | 27 MHz     | 4:3          | Modified PAL Standard   |

#### **HDTV** Resolution:

| Standard   | Active R | esolution | Refresh Rate   | Pixel Rate   | Aspect Ratio | Refers to         |
|------------|----------|-----------|----------------|--------------|--------------|-------------------|
| Resolution | H Pixels | V Lines   | Nell'esti Nate | rixei Nate   | Aspect Natio | Neiers to         |
| 720p       | 1280     | 720       | 50 Hz          | 74.25 MHz    | 16:9         | Normal DVB Mode   |
| /20p       | 1200     | 720       | 60 Hz          | 74,23 1102   | 10.7         | Normal DVB Mode   |
| 1080i      | 1920     | 1080      | 25 Hz          | 74.25 MHz    | 16:9         | Normal ATSC Mode  |
| 10001      | 1720     | 1000      | 30 Hz          | 74,23 11112  | 16.7         | Normal Arac Plode |
| 10000      | 1920     | 1080      | 50 Hz          | 148.5 MHz    | 16:9         | Normal ATSC Mode  |
| 1080p      | 1720     | 1000      | 60 Hz          | 1 TO,3 ITINZ | 10.7         | Normal ATSC 1100e |

- For the BDL3210Q model ,the PC text quality is optimum in WXGA mode(1360x768,60Hz); for the BDL4210Q/BDL4610Q models, the PC text quality is optimum in HD 1080 mode(1920x1080,60Hz).
- · Your PC display screen might appear different depending on the manufacturer (and your particular version of Windows).
- Check your PC instruction book for information about connecting your PC to a display.
- If a vertical and horizontal frequency-select mode exists, select 60Hz (vertical) and 31.5KHz (horizontal). In some cases, abnormal signals (such as stripes) might appear on the screen when the PC power is turned off (or if the PC is disconnected). If this happens, press [INPUT] to enter video mode. Also, make sure that the PC is connected.
- · Should horizontal synchronous signals seem irregular in RGB mode, check PC power saving mode or cable connections.
- The display settings table complies to the IBM/VESA standards, and are based on analog input.
- DVI support mode is regarded as the same as PC support mode.
- The best timing for the vertical frequency in each mode is 60Hz.

# 6. Pixel Defect Policy

We strive to deliver the highest quality products and use some of the industry's most advanced manufacturing processes whilst practicing stringent quality control. However, pixel or sub-pixel defects on the PDP / TFT panels used in Plasma- & LCD- displays are sometimes unavoidable. No manufacturer can guarantee that all panels will be free from pixel defects, but Philips guarantees that any Plasma- & LCD- displays with an unacceptable number of defects will be repaired during the warranty period in line with your local guarantee conditions.

This notice explains the different types of pixel defects and defines the acceptable defect level for the LCD screen. In order to qualify for repair under warranty, the number of pixel defects must exceed a certain level as shown in the reference table. If the LCD screen is within specification a warranty exchange / claim back will be refused. Additionally, because some types or combinations of pixel defects are more noticeable than others, Philips sets even higher quality standards for those.

#### 6.1. Pixels and Sub-Pixels

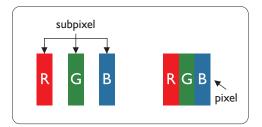

A pixel, or picture element, is composed of three sub-pixels in the primary colors of red, green and blue. Many pixels together form an image. When all sub-pixels of a pixel are lit, the three colored sub-pixels together appear as a single white pixel. When all are dark, the three colored sub-pixels together appear as a single black pixel. Other combinations of lit and dark sub-pixels appear as single pixels of other colors.

# 6.2. Types of Pixel Defects + Dot Definition

Pixel and sub-pixel defects appear on the screen in different ways. There are three categories of pixel defects and several types of sub-pixel defects within each category.

#### Dot definition = What is a defective "Dot"?:

One or more defective, adjacent sub-pixel are defined as one "dot". The no. of defective sub-pixels are not relevant to define a defective dot. This means that a defective dot can consist of one, two or three defective sub-pixels which can be dark or lit.

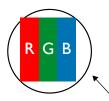

One dot = One Pixel; consists of three sub-pixels of Red, Green, and Blue.

# 6.3. Bright Dot Defects

Bright dot defects appear as pixels or sub-pixels that are always lit or "on". These are the examples of bright dot defects:

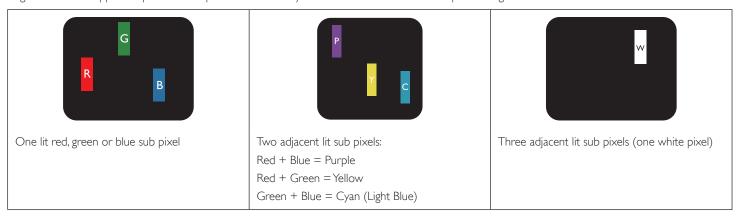

#### 6.4. Dark Dot Defects

Black dot defects appear as pixels or sub-pixels that are always dark or "off". These are the examples of black dot defects:

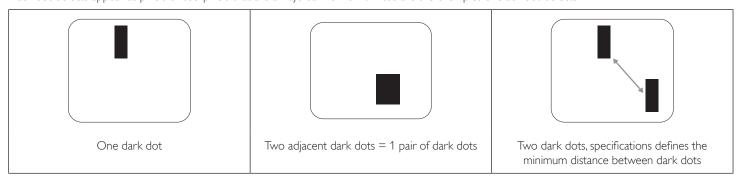

# 6.5. Proximity of Pixel Defects

Because pixel and sub-pixels defects of the same type that are nearby one another may be more noticeable, Philips also specifies tolerances for the proximity of pixel defects. In the table below you can find specifications about:

- Allowed amount of adjacent dark dots = (adjacent dark dots =1 pair of dark dots)
- Minimum distance between dark dots
- Total no. of all defective dots

#### 6.6. Pixel Defect Tolerances

In order to qualify for repair due to pixel defects during the warranty period, a PDP / TFT panel in a Philips Plasma / LCD- display must have pixel or sub-pixel defects exceeding the tolerances listed in the following table.

| BRIGHT DOT EFFECT              | ACCEPTABLE LEVEL |  |  |
|--------------------------------|------------------|--|--|
| 1 lit sub pixel                | 2                |  |  |
| BLACK DOT EFFECT               | ACCEPTABLE LEVEL |  |  |
| 1 dark sub pixel               | 10               |  |  |
| TOTAL DOT DEFECTS OF ALL TYPES | 12               |  |  |

NOTE: \* 1 or 2 adjacent sub pixel defects = 1 dot defect

#### 6.7. **MURA**

Dark spots or patches may occasionally appear on some liquid crystal display (LCD) panels. This is known within the industry as Mura, which is a Japanese term for "unevenness." It is used to describe an irregular pattern or area in which uneven screen uniformity appears under certain conditions. Mura is a result of the deterioration of the liquid crystal alignment layer and is most commonly caused by long-term operation under high ambient temperatures. It is an industry- wide phenomenon and Mura is not repairable. It is also not covered by our warranty terms.

Mura has been around since the introduction of LCD technology and with screens getting bigger and in operation 24/7, many displays are running in low light conditions. This all adds to the possibility of Mura affecting displays.

#### **HOW TO SPOT MURA**

There are many symptoms of Mura and also multiple causes. Several of these are listed below:

- Impurities or foreign particles in the crystal matrix
- · Uneven distribution of LCD matrix during manufacturing
- Non-uniform luminance distribution of the backlight
- Panel assembly induced stress
- Flaws within the LCD cells
- Thermal induced stress high temperature operation over long periods of time

#### **HOW TO AVOID MURA**

Although we can not guarantee the complete eradication of Mura every time, in general the appearance of Mura can be minimized by these methods:

- · Lower the backlight brightness
- · Use a screen saver
- · Reduce the ambient temperature around the unit

# 7. Cleaning and Troubleshooting

# 7.1. Cleaning

#### Caution When Using the Display

- Do not bring your hands, face or objects close to the ventilation holes of the display. The top of the display is usually very hot due to the high temperature of exhaust air being released through the ventilation holes. Burns or personal injuries may occur if any body parts are brought too close. Placing any object near the top of the display could also result in heat related damage to the object as well as the display itself.
- Be sure to disconnect all cables before moving the display. Moving the display with its cables attached may damage the cables and thus cause fire
  or electric shock.
- Disconnect the power plug from the wall outlet as a safety precaution before carrying out any type of cleaning or maintenance procedure.

#### **Front Panel Cleaning Instructions**

- · The front of the display has been specially treated. Wipe the surface gently using only a cleaning cloth or a soft, lint-free cloth.
- If the surface becomes dirty, soak a soft, lint-free cloth in a mild detergent solution. Wring the cloth to remove excess liquid. Wipe the surface of the display to remove dirt. Then use a dry cloth of the same type to dry.
- Do not scratch or hit the surface of the panel with fingers or hard objects of any kind.
- Do not use volatile substances such as insert sprays, solvents and thinners.

#### **Cabinet Cleaning Instructions**

- If the cabinet becomes dirty, wipe the cabinet with a soft, dry cloth.
- If the cabinet is extremely dirty, soak a lint-free cloth in a mild detergent solution. Wring the cloth to remove as much moisture as possible. Wipe the cabinet. Use another dry cloth to wipe over until the surface is dry.
- Do not allow any water or detergent to come into contact with the surface of the display. If water or moisture gets inside the unit, operating
  problems, electrical and shock hazards may result.
- · Do not scratch or hit the cabinet with fingers or hard objects of any kind.
- Do not use volatile substances such as insert sprays, solvents and thinners on the cabinet.
- Do not place anything made from rubber or PVC near the cabinet for any extended periods of time.

# 7.2. Troubleshooting

| Symptom                                                                                                    | Possible Cause                                                                                                    | Remedy                                                                                                    |
|----------------------------------------------------------------------------------------------------|----------------------------------------------------------------------------------------------------|----------------------------------------------------------------------------------------------------|
| No picture is displayed                                                                                                    | <ol> <li>The power cord is disconnected.</li> <li>The main power switch on the back of the display is not switched on.</li> <li>The selected input has no connection.</li> <li>The display is in standby mode.</li> </ol> | <ol> <li>Plug in the power cord.</li> <li>Make sure the power switch is switched on.</li> <li>Connect a signal connection to the display.</li> </ol>                                                                                                    |
| Interference displayed on the display or audible noise is heard                                                                                                    | Caused by surrounding electrical appliances or fluorescent lights.                                                                                                    | Move the display to another location to see is the interference is reduced.                                                                                                    |
| Color is abnormal                                                                                                    | The signal cable is not connected properly.                                                                                                    | Make sure that the signal cable is attached firmly to the back of the display.                                                                                                    |
| Picture is distorted with abnormal patterns                                                                                                    | <ol> <li>The signal cable is not connected properly.</li> <li>The input signal is beyond the capabilities of<br/>the display.</li> </ol>                                                                                  | <ol> <li>Make sure that the signal cable is attached firmly.</li> <li>Check the video signal source to see if it is beyond the range of the display. Please verify its specifications with this display's specification section.</li> </ol>                                                   |
| Display image doesn't fill up the full size of the screen                                                                                                    | The zoom mode is not correctly set.                                                                                                    | Use the Zoom mode or Custom zoom function in the Screen menu to fine tune display geometry and time frequency parameter.                                                                                                    |
| Can hear sound, but no picture                                                                                                    | Improperly connected source signal cable.                                                                                                    | Make sure that both video inputs and sound inputs are correctly connected.                                                                                                    |
| Can see picture but no sound is heard                                                                                                    | <ol> <li>Improperly connected source signal cable.</li> <li>Volume is turned all the way down.</li> <li>[MUTE] is turned on.</li> <li>No external speaker connected.</li> </ol>                                           | <ol> <li>Make sure that both video inputs and sound inputs are correctly connected.</li> <li>Press [VOL UP] or [VOL DOWN] button to hear sound.</li> <li>Switch MUTE off by using the [MUTE] button.</li> <li>Connect external speakers and adjust the volume to a suitable level.</li> </ol> |
| Some picture elements do not light up                                                                                                    | Some pixels of the display may not turn on.                                                                                                    | This display is manufactured using an extremely high level of precision technology: however, sometimes some pixels of the display may not display. This is not a malfunction.                                                                                                    |
| After-Images can still be seen on the display after the display is powered off. (Examples of still pictures include logos, video games, computer images, and images displayed in 4:3 normal mode) | A still picture is displayed for an over extended period of time                                                                                                    | Do not allow a still image to be displayed for an extended period of time as this can cause a permanent after-image to remain on the display.                                                                                                    |

# 8. Technical Specifications

# Display:

| Item               |                   | Specifications  |                   |
|--------------------|-------------------|-----------------|-------------------|
|                    | BDL3210Q          | BDL4210Q        | BDL4610Q          |
| Screen size        | 31.5"             | 42''            | 46''              |
| Viewable size      | 31.5"             | 42''            | 46''              |
| Aspect ratio       | 16:9              | 16:9            | 16:9              |
| Number of Pixels   | 1366×768          | 1920×1080       | 1920×1080         |
| Pixel pitch        | 0.17025 × 0.51075 | 0.1615 × 0.4845 | 0.17675 × 0.53025 |
| Displayable colors | 16.7M             | 16.7M           | 16.7M             |
| Brightness         | 300               | 300             | 300               |
| Contrast           | 1200:1            | 3000:1          | 3000:1            |
| Viewing angle      | 178/178           | 178/178         | 178/178           |
| Response time      | 8ms               | 8ms             | 8ms               |
| Color gamut        | NTSC 72%          | NTSC 72%        | NTSC 72%          |
| Frequency          | 60                | 60              | 60                |
| Pixel clock        | 148.5M            | 148.5M          | 148.5M            |

# Input Terminals:

| ltem            |                       | Specifications                                                                                                    |
|-----------------|-----------------------|----------------------------------------------------------------------------------------------------|
| PC Audio        | 3.5 Jack x 1          | 1V [rms] / 2 Channel (L+R)                                                                                                    |
| HDMI Input      | HDMI Jack x 2         | Digital RGB:TMDS (Video + Audio) MAX: 720p, 1080p, 1920 × 1080/60Hz (WUXGA) Audio - 48 KHz / 2 Channel (L+R)                                            |
| VGA Input       | D-Sub Jack x 1(9 pin) | Analog RGB: 0.7V [p-p] (75Ω), H/CS/V:TTL (2.2KΩ),<br>SOG: IV [p-p] (75Ω)<br>BDL4210Q/BDL4610Q : 720p, 1080p, 1920 × 1080/60Hz;<br>BDL3210Q : 1360 × 768 |
| Composite Input | RCA Jack x 2          | Video:1V[p-p](75Ω),480i,576i                                                                                                    |
| Component Input | RCA Jack x 1          | Y: IV [p-p] (75Ω), Pb: 0.7V [p-p] (75Ω), Pr: 0.7V [p-p] (75Ω)<br>MAX: 480i, 576i, 480p, 576p, 720p, 1080i, 1080p                                        |
| Audio Input     | RCA Jack x 2          | 0.5V [rms] / 2 Channel (L+R)                                                                                                    |
| USB Input       | USB 2.0 Jack × 2      |                                                                                                    |

# Output Terminals:

| ltem             |              | Specifications                                 |
|------------------|--------------|------------------------------------------------|
| Composite Output | RCA Jack x 1 | 1V[p-p](75Ω), co-axial, AV can support AV OUT  |
| SPDIF Output     | RCA Jack x 1 | Serial digital audio output when input is HDMI |
| Earphone Output  | 3.5 Jack x 1 |                                                |

# **Control Terminals:**

| Ite     | em                    | Specifications  |
|---------|-----------------------|-----------------|
| RS-232C | D-Sub Jack x 1(9 pin) | TXD + RXD (1:1) |

# General:

| ltem                                                  | Specifications                                                                                                    |
|-------------------------------------------------------|----------------------------------------------------------------------------------------------------|
| Power Supply                                          | 100 ~ 240 VAC                                                                                                    |
| Power Consumption                                     | BDL3210Q: 100W<br>BDL4210Q: 140W<br>BDL4610Q: 160W                                                                                                    |
| Display Dimension [W x H x D] Without Stand (mm/inch) | BDL3210Q (mm/inch) 745.2 × 462.7 × 56.8 / 29.3 × 18.2 × 2.2 BDL4210Q (mm/inch) 978.2 × 593.1 × 56.9 / 38.5 × 23.4 × 2.2 BDL4610Q(mm/inch): 1065.9 × 643 × 56.6 / 42.0 × 25.3 × 2.2                      |
| Gross Weight (kg/lbs)<br>Net Weight (kg/lbs)          | Gross Weight BDL3210Q: 10.1 kg/22.27 lbs BDL4210Q: 17.6 kg/38.8 lbs BDL4610Q: 19.8 kg/43.65 lbs Net Weight (kg/lbs) BDL3210Q: 8.23 kg/18.14 lbs BDL4210Q: 14.7 kg/32.41 lbs BDL4610Q: 16.5 kg/36.38 lbs |
| Regulatory                                            | CB, UL/cUL, CE, FCC, EUP, EEI, GoST, CCC, CEL                                                                                                    |
| Accessories                                           | Card, QSG, UM, Power Cord, VGA Cord, Remote control with Betterites, Screw Bag, Remote control,RS232 cable                                                                                              |

# Internal Speaker

| ltem                  | Specifications  |
|-----------------------|-----------------|
| Туре                  | R/L Speaker     |
| Output                | 10 W            |
| Impedance             | 16 Ω            |
| Output Sound Pressure | 81 dB           |
| Frequency Response    | 120 Hz ~ 20 KHz |

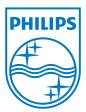

2012 © Koninklijke Philips Electronics N.V. All rights reserved.

Philips and the Philips Shield Emblem are registered trademarks of Koninklijke Philips Electronics N.V. and are used under license from Koninklijke Philips Electronics N.V.

Specifications are subject to change without notice.